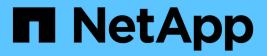

# FC configurations ONTAP 9

NetApp April 29, 2024

This PDF was generated from https://docs.netapp.com/us-en/ontap/san-config/configure-fc-nvme-hosts-ha-pairs-reference.html on April 29, 2024. Always check docs.netapp.com for the latest.

## **Table of Contents**

| F | C configurations                             | . ' | 1 |
|---|----------------------------------------------|-----|---|
|   | Ways to configure FC & FC-NVMe SAN hosts     | . ' | 1 |
|   | FC switch configuration best practices.      | . 1 | 2 |
|   | Supported number of FC hop counts            | . 2 | 2 |
|   | FC target port supported speeds              | . ; | 3 |
|   | FC Target port configuration recommendations | . ; | 3 |
|   | Manage systems with FC adapters              | . { | 5 |

## FC configurations

## Ways to configure FC & FC-NVMe SAN hosts

It is recommended that you configure your FC and FC-NVMe SAN hosts using HA pairs and a minimum of two switches. This provides redundancy at the fabric and storage system layers to support fault tolerance and nondisruptive operations. You cannot directly attach FC or FC-NVMe SAN hosts to HA pairs without using a switch.

Cascade, partial mesh, full mesh, core-edge, and director fabrics are all industry-standard methods of connecting FC switches to a fabric, and all are supported. The use of heterogeneous FC switch fabrics is not supported, except in the case of embedded blade switches. Specific exceptions are listed on the Interoperability Matrix Tool. A fabric can consist of one or multiple switches, and the storage controllers can be connected to multiple switches.

Multiple hosts, using different operating systems, such as Windows, Linux, or UNIX, can access the storage controllers at the same time. Hosts require that a supported multipathing solution be installed and configured. Supported operating systems and multipathing solutions can be verified on the Interoperability Matrix Tool.

#### Multifabric FC and FC-NVMe configurations

In multifabric HA pair configurations, there are two or more switches connecting HA pairs to one or more hosts. For simplicity, the following multifabric HA pair figure shows only two fabrics, but you can have two or more fabrics in any multifabric configuration.

The FC target port numbers (0c, 0d, 1a, 1b) in the illustrations are examples. The actual port numbers vary depending on the model of your storage node and whether you are using expansion adapters.

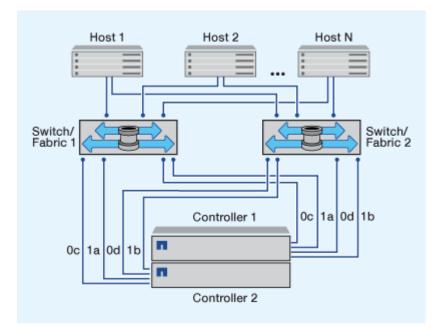

#### Single-fabric FC and FC-NVMe configurations

In single-fabric HA pair configurations, there is one fabric connecting both controllers in the HA pair to one or more hosts. Because the hosts and controllers are connected through a single switch, single-fabric HA pair configurations are not fully redundant.

The FC target port numbers (0a, 0c) in the illustrations are examples. The actual port numbers vary depending on the model of your storage node and whether you are using expansion adapters.

All platforms that support FC configurations support single-fabric HA pair configurations.

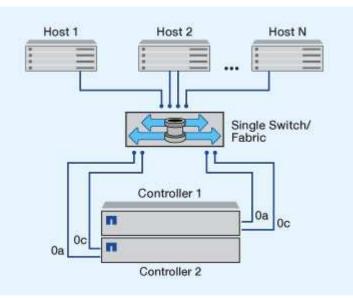

**()** 

Single-node configurations are not recommended because they do not provide the redundancy needed to support fault tolerance and nondisruptive operations.

#### **Related information**

- Learn how Selective LUN mapping (SLM) limits the paths that are utilized to access the LUNs owned by an HA pair.
- Learn about SAN LIFs.

## FC switch configuration best practices

For best performance, you should consider certain best practices when configuring your FC switch.

A fixed link speed setting is the best practice for FC switch configurations, especially for large fabrics because it provides the best performance for fabric rebuilds and can significantly save time. Although autonegotiation provides the greatest flexibility, FC switch configuration does not always perform as expected, and it adds time to the overall fabric-build sequence.

All of the switches that are connected to the fabric must support N\_Port ID virtualization (NPIV) and must have NPIV enabled. ONTAP uses NPIV to present FC targets to a fabric.

For details about which environments are supported, see the NetApp Interoperability Matrix Tool.

For FC and iSCSI best practices, see NetApp Technical Report 4080: Best Practices for Modern SAN.

## Supported number of FC hop counts

The maximum supported FC hop count between a host and storage system depends on the switch supplier and storage system support for FC configurations. The hop count is defined as the number of switches in the path between the initiator (host) and target (storage system). Cisco also refers to this value as the *diameter of the SAN fabric*.

| Switch supplier | Supported hop count                                     |
|-----------------|---------------------------------------------------------|
| Brocade         | 7 for FC, 5 for FCoE                                    |
| Cisco           | 7 for FC, Up to 3 of the switches can be FCoE switches. |

#### **Related information**

(i)

NetApp Downloads: Brocade Scalability Matrix Documents

NetApp Downloads: Cisco Scalability Matrix Documents

## FC target port supported speeds

FC target ports can be configured to run at different speeds. You should set the target port speed to match the speed of the device to which it connects. All target ports used by a given host should be set to the same speed.

FC target ports can be used for FC-NVMe configurations in the exact same way they are used for FC configurations.

You should set the target port speed to match the speed of the device to which it connects instead of using autonegotiation. A port that is set to autonegotiation can take longer to reconnect after a takeover/giveback or other interruption.

You can configure onboard ports and expansion adapters to run at the following speeds. Each controller and expansion adapter port can be configured individually for different speeds as needed.

| 4 Gb ports | 8 Gb ports | 16 Gb ports | 32 Gb ports |
|------------|------------|-------------|-------------|
| • 4 Gb     | • 8 Gb     | • 16 Gb     | • 32 Gb     |
| • 2 Gb     | • 4 Gb     | • 8 Gb      | • 16 Gb     |
| • 1 Gb     | • 2 Gb     | • 4 Gb      | • 8 Gb      |
|            |            |             |             |

UTA2 ports can use an 8 Gb SFP+ adapter to support 8, 4, and 2 Gb speeds, if required.

## FC Target port configuration recommendations

For best performance and highest availability, you should use the recommended FC target port configuration.

The following table shows the preferred port usage order for onboard FC and FC-NVMe target ports. For expansion adapters, the FC ports should be spread so that they do not use the same ASIC for connectivity. The preferred slot order is listed in NetApp Hardware Universe for the version of ONTAP software used by your controller.

FC-NVMe is supported on the following models:

• AFF A300

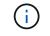

The AFF A300 onboard ports do not support FC-NVMe.

- AFF A700
- AFF A700s
- AFF A800

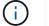

The FAS2520 systems do not have onboard FC ports and do not support add-on adapters.

| Controller                                   | Port pairs with shared ASIC | Number of target ports: Preferred ports                                                            |
|----------------------------------------------|-----------------------------|----------------------------------------------------------------------------------------------------|
| FAS9000, AFF A700, AFF A700s<br>and AFF A800 | None                        | All data ports are on expansion<br>adapters. See NetApp Hardware<br>Universe for more information. |
| 8080, 8060 and 8040                          | 0e+0f                       | 1: 0e                                                                                              |
|                                              | 0g+0h                       | 2: 0e, 0g                                                                                          |
|                                              |                             | 3: 0e, 0g, 0h                                                                                      |
|                                              |                             | 4: 0e, 0g, 0f, 0h                                                                                  |
| FAS8200 and AFF A300                         | 0g+0h                       | 1: Og                                                                                              |
|                                              |                             | 2: 0g, 0h                                                                                          |
| 8020                                         | 0c+0d                       | 1: 0c                                                                                              |
|                                              |                             | 2: 0c, 0d                                                                                          |
| 62xx                                         | 0a+0b                       | 1: 0a                                                                                              |
|                                              | 0c+0d                       | 2: 0a, 0c                                                                                          |
|                                              |                             | 3: 0a, 0c, 0b                                                                                      |
|                                              |                             | 4: 0a, 0c, 0b, 0d                                                                                  |
| 32xx                                         | 0c+0d                       | 1: Oc                                                                                              |
|                                              |                             | 2: 0c, 0d                                                                                          |

| Controller                                                                    | Port pairs with shared ASIC | Number of target ports: Preferred ports                  |
|-------------------------------------------------------------------------------|-----------------------------|----------------------------------------------------------|
| FAS2554, FAS2552, FAS2600<br>series,FAS2720,FAS2750, AFF<br>A200 and AFF A220 | 0c+0d<br>0e+0f              | 1: 0c<br>2: 0c, 0e<br>3: 0c, 0e, 0d<br>4: 0c, 0e, 0d, 0f |

## Manage systems with FC adapters

#### Managing systems with FC adapters overview

Commands are available to manage onboard FC adapters and FC adapter cards. These commands can be used to configure the adapter mode, display adapter information, and change the speed.

Most storage systems have onboard FC adapters that can be configured as initiators or targets. You can also use FC adapter cards configured as initiators or targets. Initiators connect to back-end disk shelves, and possibly foreign storage arrays (FlexArray). Targets connect only to FC switches. Both the FC target HBA ports and the switch port speed should be set to the same value and should not be set to auto.

#### **Commands for managing FC adapters**

You can use FC commands to manage FC target adapters, FC initiator adapters, and onboard FC adapters for your storage controller. The same commands are used to manage FC adapters for the FC protocol and the FC-NVMe protocol.

FC initiator adapter commands work only at the node level. You must use the run -node node\_name command before you can use the FC initiator adapter commands.

#### Commands for managing FC target adapters

| If you want to                                    | Use this command                                          |
|---------------------------------------------------|-----------------------------------------------------------|
| Display FC adapter information on a node          | network fcp adapter show                                  |
| Modify FC target adapter parameters               | network fcp adapter modify                                |
| Display FC protocol traffic information           | run -node <i>node_name</i> sysstat -f                     |
| Display how long the FC protocol has been running | run -node <i>node_name</i> uptime                         |
| Display adapter configuration and status          | run -node <i>node_name</i> sysconfig -v<br><i>adapter</i> |

| If you want to                                                                            | Use this command                         |
|-------------------------------------------------------------------------------------------|------------------------------------------|
| Verify which expansion cards are installed and whether there are any configuration errors | run -node <i>node_name</i> sysconfig -ac |
| View a man page for a command                                                             | man command_name                         |

#### Commands for managing FC initiator adapters

| If you want to                                                                            | Use this command                                    |
|-------------------------------------------------------------------------------------------|-----------------------------------------------------|
| Display information for all initiators and their adapters in a node                       | run -node <i>node_name</i> storage show<br>adapter  |
| Display adapter configuration and status                                                  | run -node <i>node_nam</i> e sysconfig -v<br>adapter |
| Verify which expansion cards are installed and whether there are any configuration errors | run -node <i>node_name</i> sysconfig -ac            |

#### Commands for managing onboard FC adapters

| If you want to                             | Use this command                             |
|--------------------------------------------|----------------------------------------------|
| Display the status of the onboard FC ports | system node hardware unified-connect<br>show |

#### Configure FC adapters for initiator mode

You can configure individual FC ports of onboard adapters and certain FC adapter cards for initiator mode. Initiator mode is used to connect the ports to tape drives, tape libraries, or third-party storage with FlexArray Virtualization or Foreign LUN Import (FLI).

#### What you'll need

- LIFs on the adapter must be removed from any port sets of which they are members.
- All LIF's from every storage virtual machine (SVM) using the physical port to be modified must be migrated or destroyed before changing the personality of the physical port from target to initiator.

#### About this task

Each onboard FC port can be individually configured as an initiator or a target. Ports on certain FC adapters can also be individually configured as either a target port or an initiator port, just like the onboard FC ports. A list of adapters that can be configured for target mode is available in NetApp Hardware Universe.

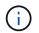

NVMe/FC does support initiator mode.

#### Steps

1. Remove all LIFs from the adapter:

network interface delete -vserver SVM name -lif lif name, lif name

2. Take your adapter offline:

network fcp adapter modify -node node\_name -adapter adapter\_port -status-admin
down

If the adapter does not go offline, you can also remove the cable from the appropriate adapter port on the system.

3. Change the adapter from target to initiator:

system hardware unified-connect modify -t initiator adapter\_port

- 4. Reboot the node hosting the adapter you changed.
- 5. Verify that the FC ports are configured in the correct state for your configuration:

system hardware unified-connect show

6. Bring the adapter back online:

node run -node node name storage enable adapter adapter port

#### Configure FC adapters for target mode

You can configure individual FC ports of onboard adapters and certain FC adapter cards for target mode. Target mode is used to connect the ports to FC initiators.

#### About this task

Each onboard FC port can be individually configured as an initiator or a target. Ports on certain FC adapters can also be individually configured as either a target port or an initiator port, just like the onboard FC ports. A list of adapters that can be configured for target mode is available in the NetApp Hardware Universe.

The same steps are used when configuring FC adapters for the FC protocol and the FC-NVMe protocol. However, only certain FC adapters support FC-NVMe. See the NetApp Hardware Universe for a list of adapters that support the FC-NVMe protocol.

#### Steps

1. Take the adapter offline:

node run -node node name storage disable adapter adapter name

If the adapter does not go offline, you can also remove the cable from the appropriate adapter port on the system.

2. Change the adapter from initiator to target:

system node hardware unified-connect modify -t target -node node\_name adapter
adapter\_name

3. Reboot the node hosting the adapter you changed.

4. Verify that the target port has the correct configuration:

network fcp adapter show -node node name

5. Bring your adapter online:

network fcp adapter modify -node node\_name -adapter adapter\_port -state up

#### Display information about an FC target adapter

You can use the network fcp adapter show command to display system configuration and adapter information for any FC adapter in the system.

#### Step

1. Display information about the FC adapter by using the network fcp adapter show command.

The output displays system configuration information and adapter information for each slot that is used.

network fcp adapter show -instance -node nodel -adapter 0a

#### Change the FC adapter speed

You should set your adapter target port speed to match the speed of the device to which it connects, instead of using autonegotiation. A port that is set to autonegotiation can take longer time to reconnect after a takeover/giveback or other interruption.

#### What you'll need

All LIFs that use this adapter as their home port must be offline.

#### About this task

Because this task encompasses all storage virtual machines (SVMs) and all LIFs in a cluster, you must use the -home-port and -home-lif parameters to limit the scope of this operation. If you do not use these parameters, the operation applies to all LIFs in the cluster, which might not be desirable.

#### Steps

1. Take all of the LIFs on this adapter offline:

```
network interface modify -vserver * -lif * { -home-node node1 -home-port 0c }
-status-admin down
```

2. Take the adapter offline:

network fcp adapter modify -node nodel -adapter Oc -state down

If the adapter does not go offline, you can also remove the cable from the appropriate adapter port on the system.

3. Determine the maximum speed for the port adapter:

```
fcp adapter show -instance
```

You cannot modify the adapter speed beyond the maximum speed.

4. Change the adapter speed:

network fcp adapter modify -node nodel -adapter 0c -speed 16

5. Bring the adapter online:

network fcp adapter modify -node node1 -adapter 0c -state up

6. Bring all of the LIFs on the adapter online:

```
network interface modify -vserver * -lif * { -home-node node1 -home-port 0c }
-status-admin up
```

#### **Supported FC ports**

The number of onboard FC ports and CNA/UTA2 ports configured for FC varies based on the model of the controller. FC ports are also available through supported FC target expansion adapters or additional UTA2 cards configured with FC SFP+ adapters.

#### Onboard FC, UTA, and UTA2 ports

- Onboard ports can be individually configured as either target or initiator FC ports.
- The number of onboard FC ports differs depending on controller model.

The NetApp Hardware Universe contains a complete list of onboard FC ports on each controller model.

• FAS2520 systems do not support FC.

#### Target expansion adapter FC ports

• Available target expansion adapters differ depending on controller model.

The NetApp Hardware Universe contains a complete list of target expansion adapters for each controller model.

• The ports on some FC expansion adapters are configured as initiators or targets at the factory and cannot be changed.

Others can be individually configured as either target or initiator FC ports, just like the onboard FC ports. A complete list is available in NetApp Hardware Universe.

#### Prevent loss of connectivity when using the X1133A-R6 adapter

You can prevent loss of connectivity during a port failure by configuring your system with redundant paths to separate X1133A-R6 HBAs.

The X1133A-R6 HBA is a 4-port, 16 Gb FC adapter consisting of two 2-port pairs. The X1133A-R6 adapter can be configured as target mode or initiator mode. Each 2-port pair is supported by a single ASIC (for example, Port 1 and Port 2 on ASIC 1 and Port 3 and Port 4 on ASIC 2). Both ports on a single ASIC must be configured to operate in the same mode, either target mode or initiator mode. If an error occurs with the ASIC supporting a

pair, both ports in the pair go offline.

To prevent this loss of connectivity, you configure your system with redundant paths to separate X1133A-R6 HBAs, or with redundant paths to ports supported by different ASICs on the HBA.

#### Manage X1143A-R6 adapters

#### Supported port configurations for X1143A-R6 adapters overview

By default the X1143A-R6 adapter is configured in FC target mode, but you can configure its ports as either 10 Gb Ethernet and FCoE (CNA) ports or as 16 Gb FC initiator or target ports. This requires different SFP+ adapters.

When configured for Ethernet and FCoE, X1143A-R6 adapters support concurrent NIC and FCoE target traffic on the same 10-GBE port. When configured for FC, each two-port pair that shares the same ASIC can be individually configured for FC target or FC initiator mode. This means that a single X1143A-R6 adapter can support FC target mode on one two-port pair and FC initiator mode on another two-port pair. Port pairs connected to the same ASIC must be configured in the same mode.

In FC mode, the X1143A-R6 adapter behaves just like any existing FC device with speeds up to 16 Gbps. In CNA mode, you can use the X1143A-R6 adapter for concurrent NIC and FCoE traffic sharing the same 10 GbE port. CNA mode only supports FC target mode for the FCoE function.

#### Configure the ports

To configure the unified target adapter (X1143A-R6), you must configure the two adjacent ports on the same chip in the same personality mode.

#### Steps

- 1. Configure the ports as needed for Fibre Channel (FC) or Converged Network Adapter (CNA) using the system node hardware unified-connect modify command.
- 2. Attach the appropriate cables for FC or 10 Gb Ethernet.
- 3. Verify that you have the correct SFP+ installed:

network fcp adapter show -instance -node -adapter

For CNA, you should use a 10Gb Ethernet SFP. For FC, you should either use an 8 Gb SFP or a 16 Gb SFP, based on the FC fabric being connected to.

#### Change the UTA2 port from CNA mode to FC mode

You should change the UTA2 port from Converged Network Adapter (CNA) mode to Fibre Channel (FC) mode to support the FC initiator and FC target mode. You should change the personality from CNA mode to FC mode when you need to change the physical medium that connects the port to its network.

#### Steps

1. Take the adapter offline:

network fcp adapter modify -node node\_name -adapter adapter\_name -status-admin

down

2. Change the port mode:

ucadmin modify -node node\_name -adapter adapter\_name -mode fcp

3. Reboot the node, and then bring the adapter online:

network fcp adapter modify -node node\_name -adapter adapter\_name -status-admin
up

- 4. Notify your admin or VIF manager to delete or remove the port, as applicable:
  - If the port is used as a home port of a LIF, is a member of an interface group (ifgrp), or hosts VLANs, then an admin should do the following:
    - i. Move the LIFs, remove the port from the ifgrp, or delete the VLANs, respectively.
    - ii. Manually delete the port by running the network port delete command.

If the network port delete command fails, the admin should address the errors, and then run the command again.

 If the port is not used as the home port of a LIF, is not a member of an ifgrp, and does not host VLANs, then the VIF manager should remove the port from its records at the time of reboot.

If the VIF manager does not remove the port, then the admin must remove it manually after the reboot by using the network port delete command.

net-f8040-34::> network port show Node: net-f8040-34-01 Speed(Mbps) Health Port IPspace Broadcast Domain Link MTU Admin/Oper Status \_\_\_\_\_ \_\_\_\_ \_\_\_\_\_ . . . e0i Default Default down 1500 auto/10 Default Default down 1500 auto/10 e0f \_ . . . net-f8040-34::> ucadmin show Current Current Pending Pending Admin Node Adapter Mode Type Mode Type Status \_\_\_\_\_ \_\_\_\_\_ \_\_\_\_\_ \_\_\_\_\_ \_\_\_\_\_ \_\_\_\_\_ \_\_\_\_\_ net-f8040-34-01 0e cna target offline net-f8040-34-01

```
0f
                           cna
                                    target
offline
    . . .
    net-f8040-34::> network interface create -vs net-f8040-34 -lif m
-role
node-mgmt-home-node net-f8040-34-01 -home-port e0e -address 10.1.1.1
-netmask 255.255.255.0
    net-f8040-34::> network interface show -fields home-port, curr-port
    vserver lif
                                  home-port curr-port
    _____ ____
    Cluster net-f8040-34-01 clus1 e0a
                                            e0a
    Cluster net-f8040-34-01 clus2 e0b
                                            e0b
    Cluster net-f8040-34-01 clus3 eOc
                                            e0c
    Cluster net-f8040-34-01 clus4 e0d
                                            e0d
    net-f8040-34
                                 eOM
                                            eOM
           cluster mgmt
    net-f8040-34
                                  e0e
                                            e0i
            m
    net-f8040-34
            net-f8040-34-01 mgmt1 e0M
                                            eOM
    7 entries were displayed.
    net-f8040-34::> ucadmin modify local 0e fc
   Warning: Mode on adapter 0e and also adapter 0f will be changed to
fc.
    Do you want to continue? {y|n}: y
    Any changes will take effect after rebooting the system. Use the
"system node reboot" command to reboot.
    net-f8040-34::> reboot local
      (system node reboot)
    Warning: Are you sure you want to reboot node "net-f8040-34-01"?
    \{y \mid n\}: y
```

5. Verify that you have the correct SFP+ installed:

network fcp adapter show -instance -node -adapter

For CNA, you should use a 10Gb Ethernet SFP. For FC, you should either use an 8 Gb SFP or a 16 Gb SFP, before changing the configuration on the node.

#### Change the CNA/UTA2 target adapter optical modules

You should change the optical modules on the unified target adapter (CNA/UTA2) to support the personality mode you have selected for the adapter.

#### Steps

- 1. Verify the current SFP+ used in the card. Then, replace the current SFP+ with the appropriate SFP+ for the preferred personality (FC or CNA).
- 2. Remove the current optical modules from the X1143A-R6 adapter.
- 3. Insert the correct modules for your preferred personality mode (FC or CNA) optics.
- 4. Verify that you have the correct SFP+ installed:

network fcp adapter show -instance -node -adapter

Supported SFP+ modules and Cisco-branded Copper (Twinax) cables are listed in the NetApp Hardware Universe.

#### View adapter settings

To view the settings for your unified target adapter (X1143A-R6), you must run the system hardware unified-connect show command to display all modules on your controller.

#### Steps

- 1. Boot your controller without the cables attached.
- 2. Run the system hardware unified-connect show command to see the port configuration and modules.
- 3. View the port information before configuring the CNA and ports.

#### **Copyright information**

Copyright © 2024 NetApp, Inc. All Rights Reserved. Printed in the U.S. No part of this document covered by copyright may be reproduced in any form or by any means—graphic, electronic, or mechanical, including photocopying, recording, taping, or storage in an electronic retrieval system—without prior written permission of the copyright owner.

Software derived from copyrighted NetApp material is subject to the following license and disclaimer:

THIS SOFTWARE IS PROVIDED BY NETAPP "AS IS" AND WITHOUT ANY EXPRESS OR IMPLIED WARRANTIES, INCLUDING, BUT NOT LIMITED TO, THE IMPLIED WARRANTIES OF MERCHANTABILITY AND FITNESS FOR A PARTICULAR PURPOSE, WHICH ARE HEREBY DISCLAIMED. IN NO EVENT SHALL NETAPP BE LIABLE FOR ANY DIRECT, INDIRECT, INCIDENTAL, SPECIAL, EXEMPLARY, OR CONSEQUENTIAL DAMAGES (INCLUDING, BUT NOT LIMITED TO, PROCUREMENT OF SUBSTITUTE GOODS OR SERVICES; LOSS OF USE, DATA, OR PROFITS; OR BUSINESS INTERRUPTION) HOWEVER CAUSED AND ON ANY THEORY OF LIABILITY, WHETHER IN CONTRACT, STRICT LIABILITY, OR TORT (INCLUDING NEGLIGENCE OR OTHERWISE) ARISING IN ANY WAY OUT OF THE USE OF THIS SOFTWARE, EVEN IF ADVISED OF THE POSSIBILITY OF SUCH DAMAGE.

NetApp reserves the right to change any products described herein at any time, and without notice. NetApp assumes no responsibility or liability arising from the use of products described herein, except as expressly agreed to in writing by NetApp. The use or purchase of this product does not convey a license under any patent rights, trademark rights, or any other intellectual property rights of NetApp.

The product described in this manual may be protected by one or more U.S. patents, foreign patents, or pending applications.

LIMITED RIGHTS LEGEND: Use, duplication, or disclosure by the government is subject to restrictions as set forth in subparagraph (b)(3) of the Rights in Technical Data -Noncommercial Items at DFARS 252.227-7013 (FEB 2014) and FAR 52.227-19 (DEC 2007).

Data contained herein pertains to a commercial product and/or commercial service (as defined in FAR 2.101) and is proprietary to NetApp, Inc. All NetApp technical data and computer software provided under this Agreement is commercial in nature and developed solely at private expense. The U.S. Government has a non-exclusive, non-transferrable, nonsublicensable, worldwide, limited irrevocable license to use the Data only in connection with and in support of the U.S. Government contract under which the Data was delivered. Except as provided herein, the Data may not be used, disclosed, reproduced, modified, performed, or displayed without the prior written approval of NetApp, Inc. United States Government license rights for the Department of Defense are limited to those rights identified in DFARS clause 252.227-7015(b) (FEB 2014).

#### **Trademark information**

NETAPP, the NETAPP logo, and the marks listed at http://www.netapp.com/TM are trademarks of NetApp, Inc. Other company and product names may be trademarks of their respective owners.